# **openQA Project - action #40913**

# **script\_output sometimes fail on virtio console**

2018-09-12 09:34 - cfconrad

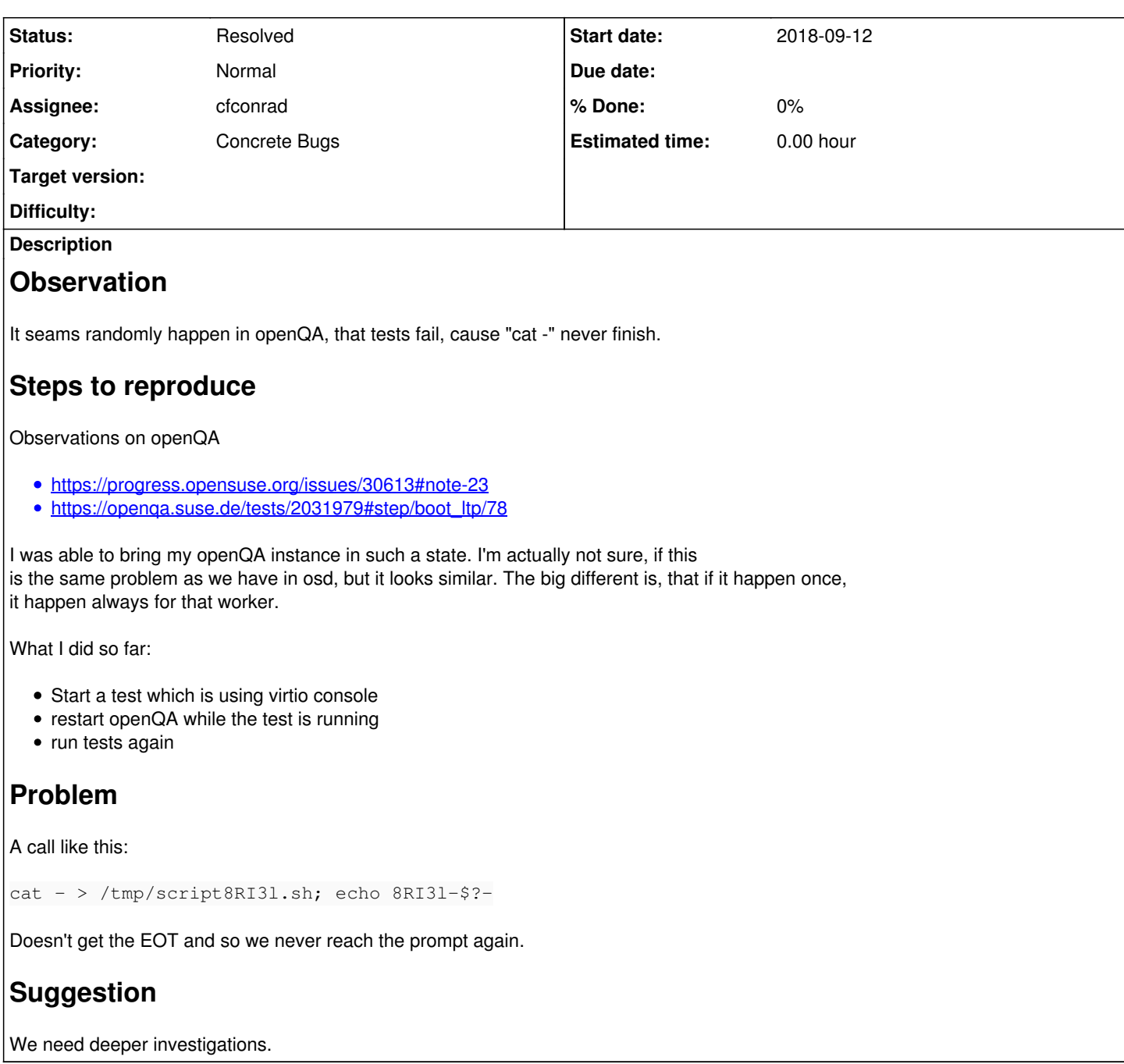

## **History**

## **#1 - 2018-09-12 09:59 - rpalethorpe**

Assuming that EOT is handled specially by the terminal and converted into a signal at some early stage, then it may be that the signal is raised before the cat process is ready to receive signals. I'm not sure if we wait long enough for the shell to start cat before sending the data. For the text content this probably doesn't matter because it is just buffered somewhere and eventually gets delivered to cat.

Sending EOT multiple times is dangerous because it might cause the shell to exit IIRC. We need to know when cat has started and is ready receive data, but I don't see a way of doing that.

## **#2 - 2018-09-12 11:09 - riafarov**

Such a call is harder to handle even on non virtio consoles, will basically work only if we type everything. But can you just replace it with some other call? To be honest I would expect that main use case for hyphen is when we want to input from file and from keyboard. In this case seems we could simply use echo or if script is too big, just download it from the worker.

### **#3 - 2018-09-12 12:13 - cfconrad**

[riafarov](progress.opensuse.org/users/25024) Yes I think using a temp file and just downloading it, would avoid that problem. And if someone really need "type\_command" we could go the echo approach.

[rpalethorpe](progress.opensuse.org/users/22638) This seems to be the problem. I played with a delay and the problem didn't appear anymore.

I will remove my reproduce steps, as this didn't turned out to be correct. If I just run the tests in a loop, they fail from time to time...

#### **#4 - 2018-09-19 09:50 - asmorodskyi**

introducing file download will not always work, because in some cases we need to use script output to actually setup network :)

#### **#5 - 2018-09-19 21:34 - cfconrad**

We could just wait for the script being echoed back from the virtio terminal ( [https://github.com/cfconrad/os-autoinst/commit/1bfeca458c2c9a8eae3d7ea7f4aaa82027923968\)](https://github.com/cfconrad/os-autoinst/commit/1bfeca458c2c9a8eae3d7ea7f4aaa82027923968).

But unfortunately there seems to be a other problem, that sometimes the echo is missing GOOD:<http://cfconrad-vm.qa.suse.de/tests/826> BAD: <http://cfconrad-vm.qa.suse.de/tests/830#step/foo/13>

#### **#6 - 2018-09-24 07:42 - cfconrad**

*- Status changed from New to Resolved*

We went the "here tag" approach, which anton cam up with, thx. PR <https://github.com/os-autoinst/os-autoinst/pull/1029> is merged.

#### **#7 - 2018-09-24 07:48 - okurz**

- *Category set to Concrete Bugs*
- *Assignee set to cfconrad*

So *you* accomplished that, you can assign yourself. Don't be ashamed of your contributions ;)

#### **#8 - 2018-09-24 08:18 - cfconrad**

I thought it doesn't make sense to assign someone to a closed bug. Thanks for pointing that out.

#### **#9 - 2018-09-24 08:41 - okurz**

Sure, that is certainly an exception. The normal flow should be like this that someone picks up a ticket whenever when that person starts the development and sets the ticket to "In Progress" together with assigning him-/herself and then just set to "Resolved" whenever done.

## **#10 - 2018-09-24 08:51 - cfconrad**

Agree.